# Wearable Sensors in Health Applications Kamil Grondys

Samsung Electronics, Poland

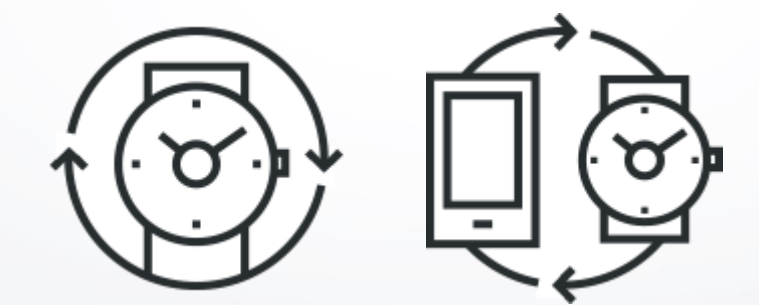

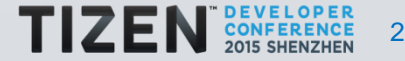

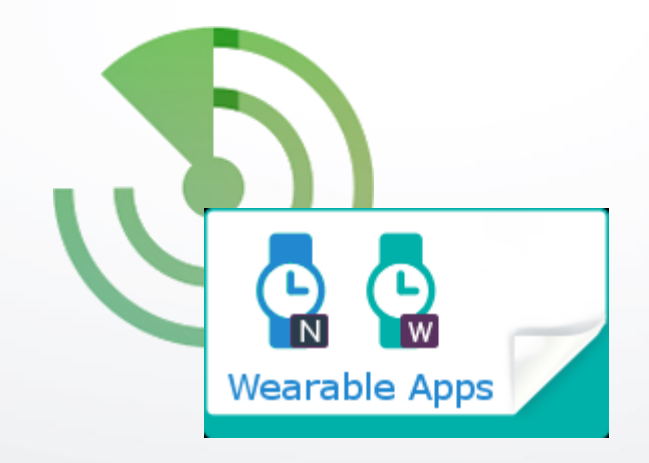

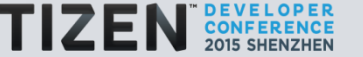

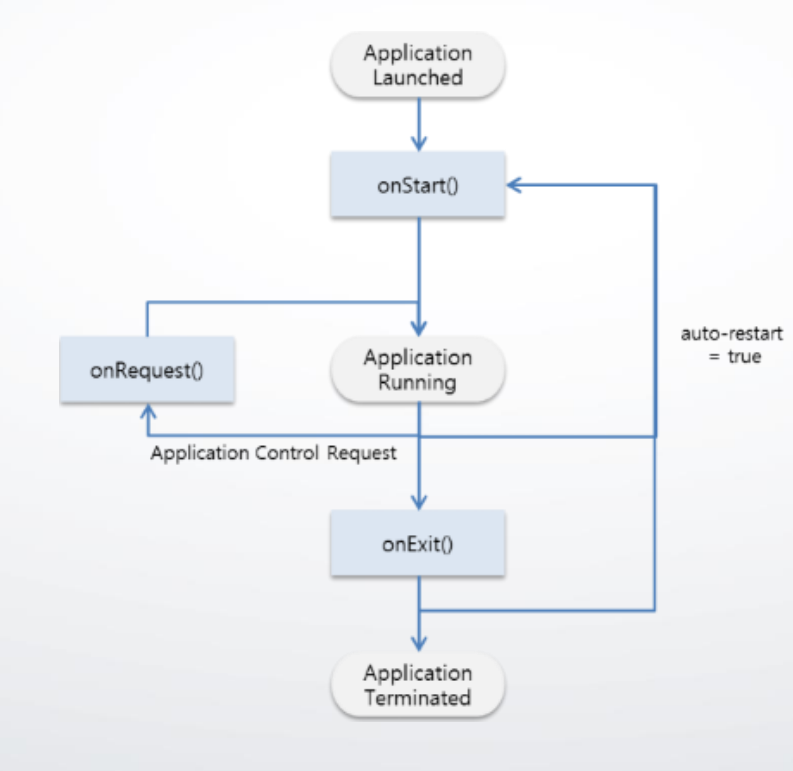

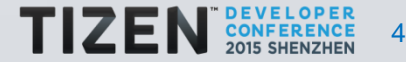

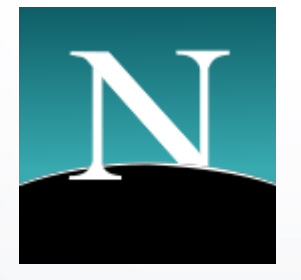

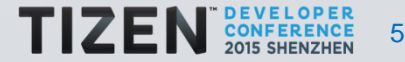

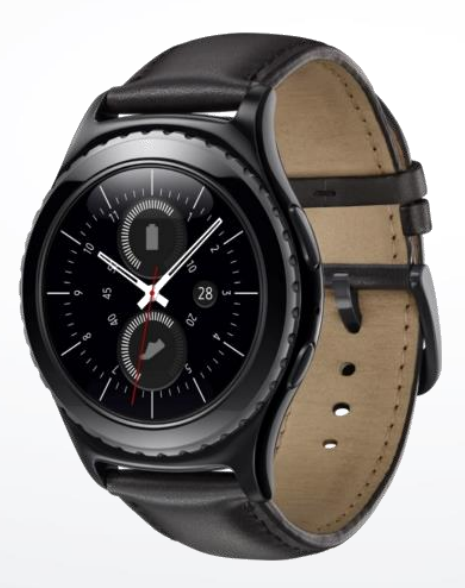

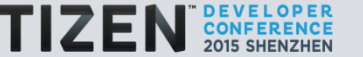

## **Application Types**

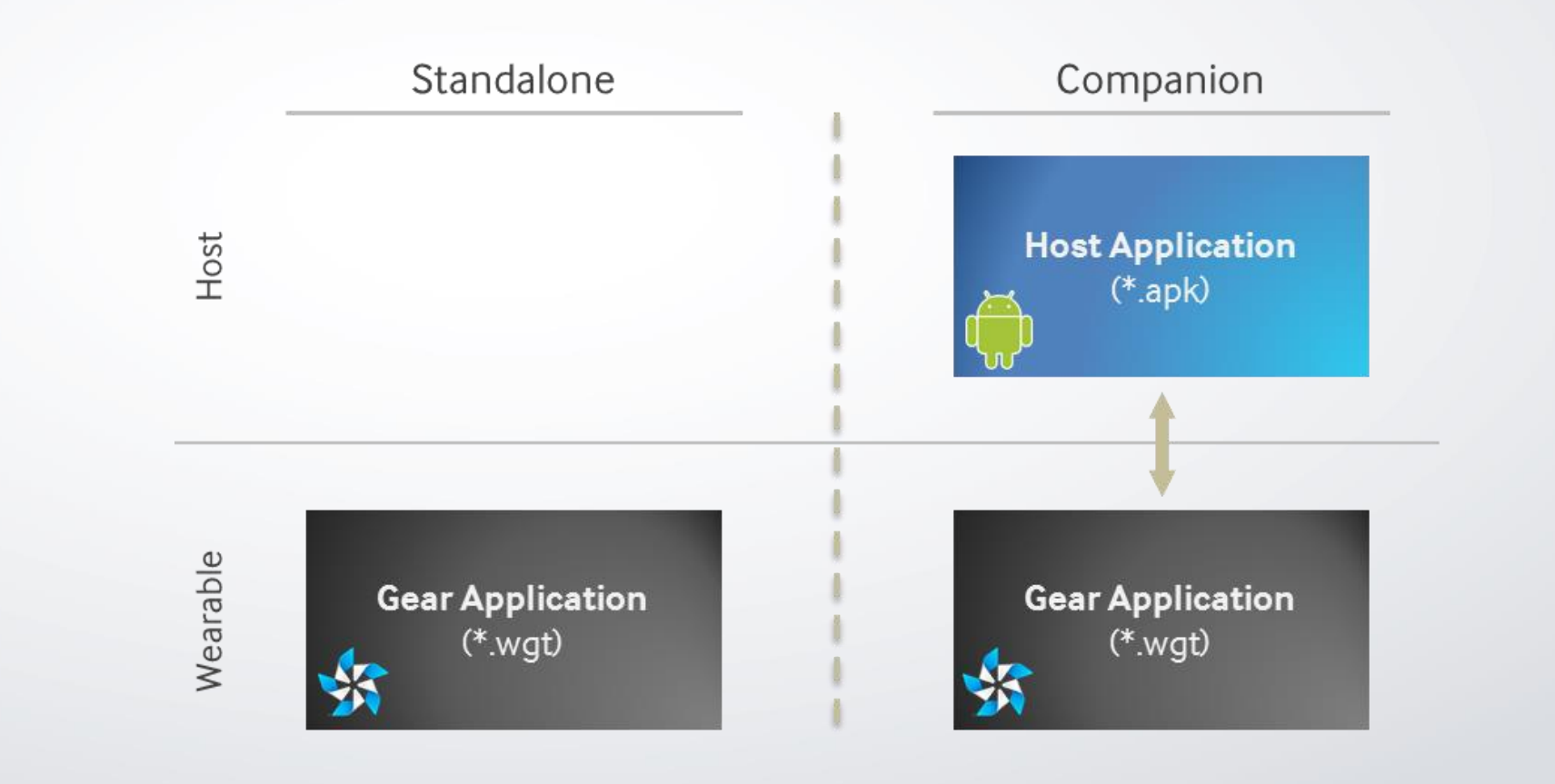

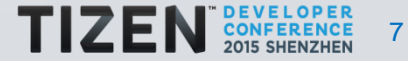

## **Application Types**

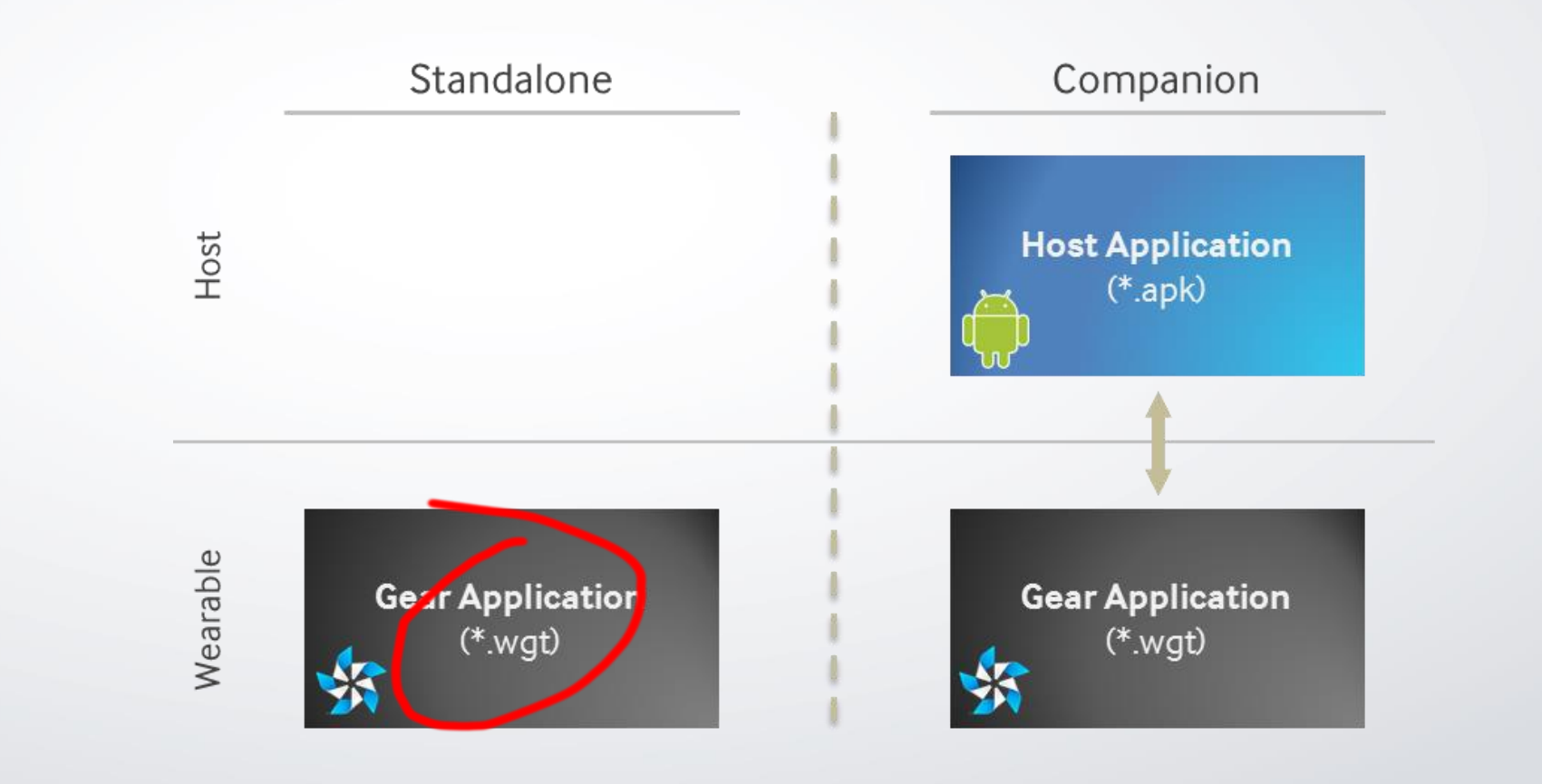

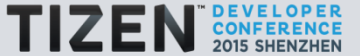

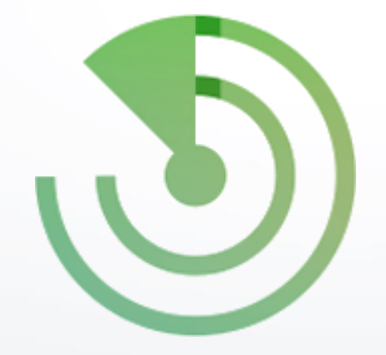

- 1. Magnetic
- 2. Ambient Light
- 3. Barometer
- 4. Proximity
- 5. Ultraviolet
- 6. Accelerometer
- 7. Gyroscope
- 8. Pedometer
- 9. Heart Rate Monitor

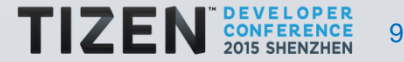

## **Sensor API**

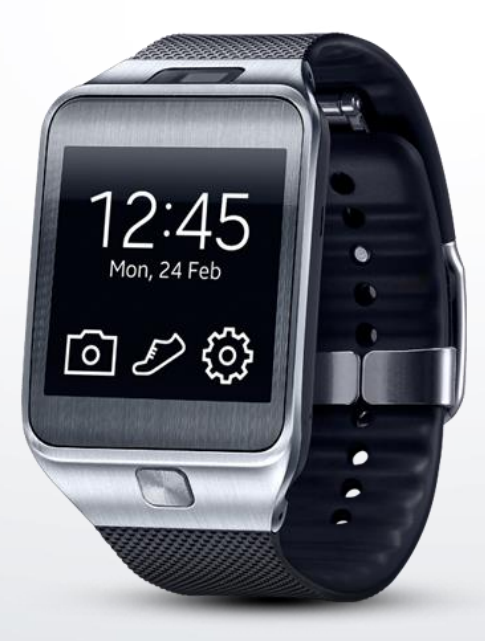

1. Magnetic 2. Ambient Light 3. Barometer 4. Proximity 5. Ultraviolet 6. Accelerometer 7. Gyroscope 8. Pedometer 9. Heart Rate Monitor

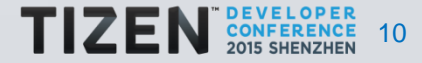

## **Sensor API**

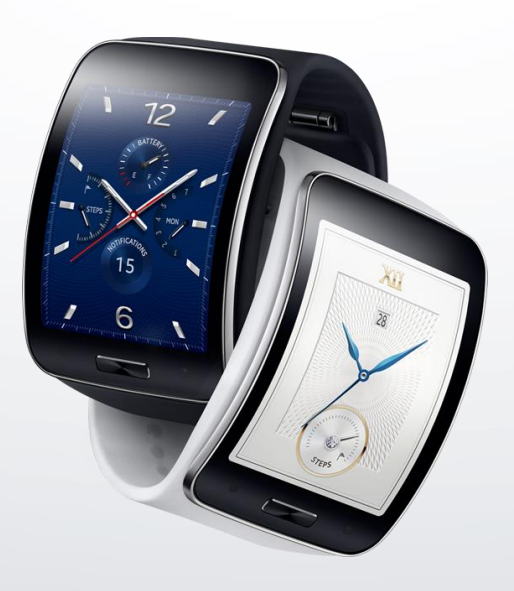

- 1. Magnetic
- 2. Ambient Light
- 3. Barometer
- 4. Proximity
- 5. Ultraviolet
- 6. Accelerometer
- 7. Gyroscope
- 8. Pedometer
- 9. Heart Rate Monitor

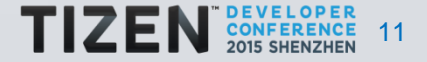

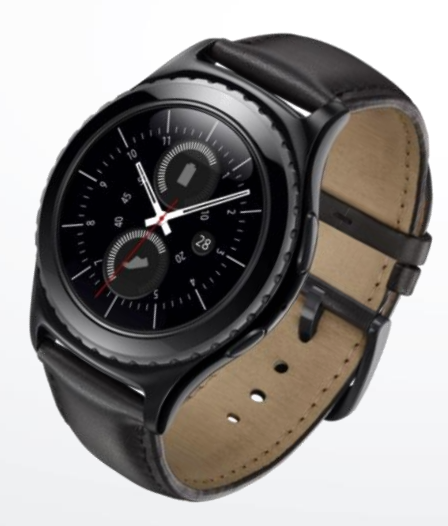

## 1. Magnetic 2. Ambient Light 3. Barometer 4. Proximity 5. Ultraviolet 6. Accelerometer 7. Gyroscope 8. Pedometer 9. Heart Rate Monitor

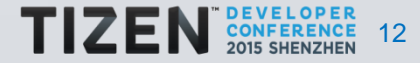

## How to check which sensors are available on the device:

#### sdb shell –d cat /etc/config/model-config.xml

 ...  **<key name="tizen.org/feature/sensor.accelerometer" type="bool">true</key>** <key name="tizen.org/feature/sensor.barometer" type="bool">**false**</key>  **<key name="tizen.org/feature/sensor.gyroscope" type="bool">true</key>** <key name="tizen.org/feature/sensor.magnetometer" type="bool">**false**</key> <key name="tizen.org/feature/sensor.photometer" type="bool">**false**</key> <key name="tizen.org/feature/sensor.proximity" type="bool">**false**</key> <key name="tizen.org/feature/sensor.tiltmeter" type="bool">**false**</key>  **<key name="developer.samsung.com/tizen/feature/heart\_rate\_monitor" type="bool">true</key> <key name="developer.samsung.com/tizen/feature/pedometer" type="bool">true</key>**

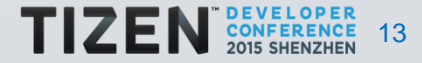

1. Fitness measurness (running, walking, etc.)

- 2. Navigation (distance)
- 3. Calories intake/outtake

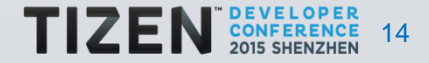

## **Sensor API: example for epilepsy management**

#### • Data from the accelerometer

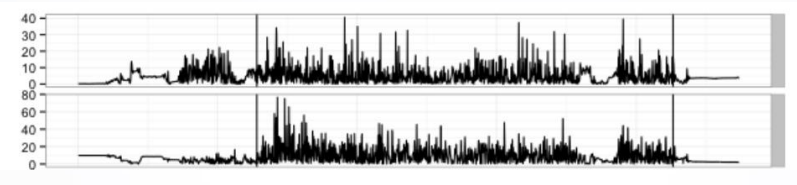

• Epilepsy episode detection

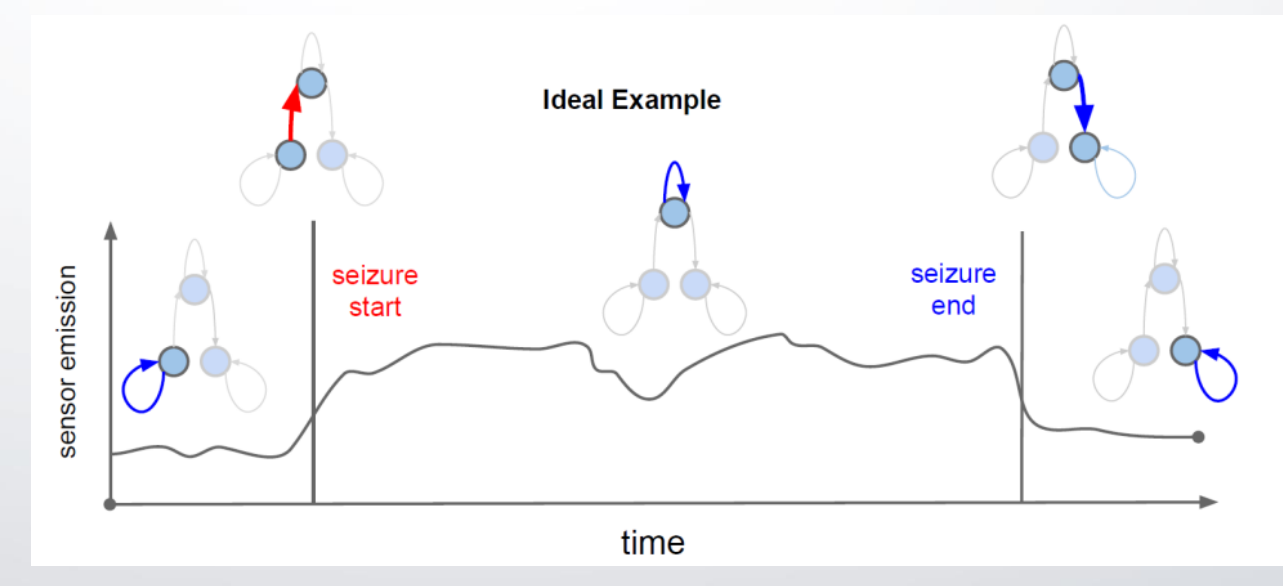

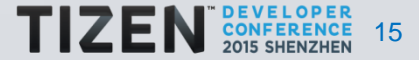

#### **Sensor API: Tizen API**

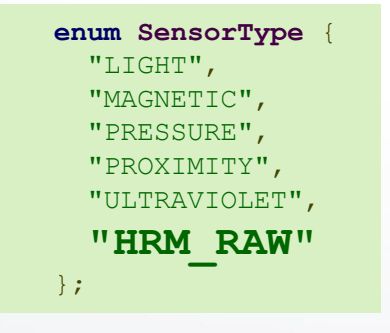

1. MAGNETIC – Magnetic 2. LIGHT – Ambient Light 3. PRESSURE – Barometer 4. PROXIMITY – Proximity 5. ULTRAVIOLET – Ultraviolet

**9. HRM\_RAW – Heart Rate**

...

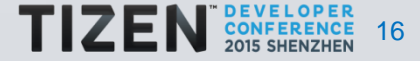

## **Sensor API: HRM\_RAW example**

var HRMSensor hrm = tizen.sensorservice.**getDefaultSensor**("HRM\_RAW");

hrm.start(function(){

```
 //on success
 hrm.getHRMRawSensorData(function(hrmSensorData){
   //callback to be invoke when sensor data has been read
   //do something with a data from the sensor
  //...
 });
```
});

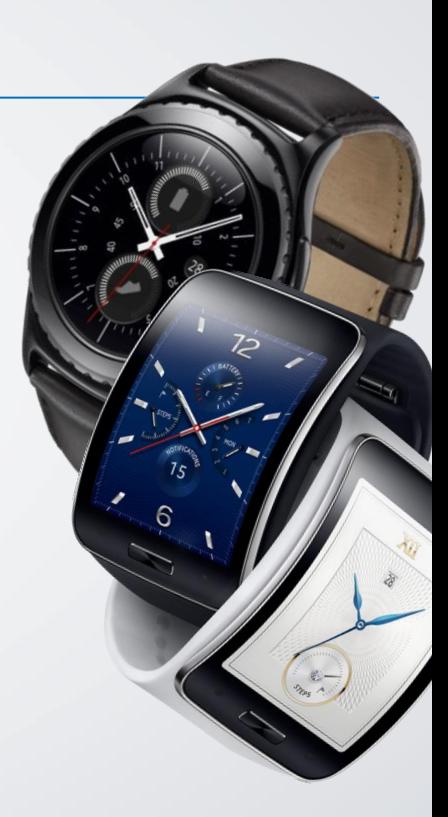

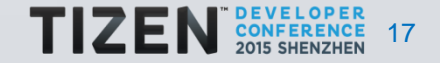

## **Sensor API: HRM\_RAW example**

var HRMSensor hrm = tizen.sensorservice.getDefaultSensor("HRM\_RAW");

hrm.**start**(function(){

```
 //on success
 hrm.getHRMRawSensorData(function(hrmSensorData){
   //callback to be invoke when sensor data has been read
   //do something with a data from the sensor
  //... 
 });
```
});

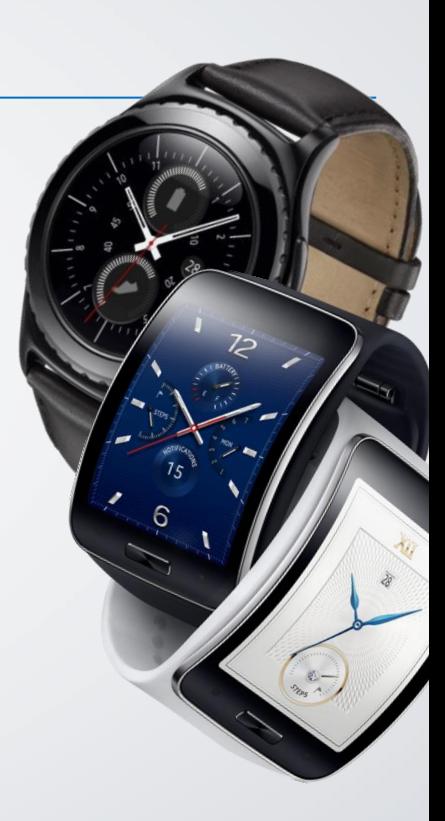

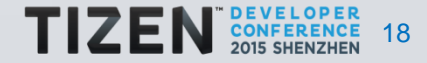

## **Sensor API: HRM\_RAW example**

var HRMSensor hrm = tizen.sensorservice.getDefaultSensor("HRM\_RAW");

hrm.start(function(){

```
 //on success
 hrm.getHRMRawSensorData(function(hrmSensorData){
   //callback to be invoke when sensor data has been read
   //do something with a data from the sensor
  //...
 });
```
});

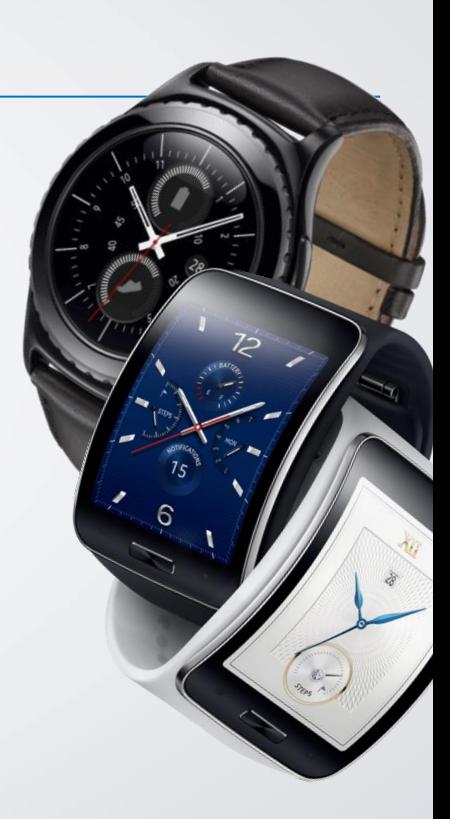

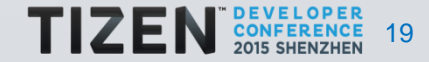

#### **Sensor API: Code example for Gear 2**

```
var hrmSensor = webapis.motion.getDefaultSensor("HRM");
hrmSensor.start("HRM", function(){
   //on success
  hrmSensor.getHRMRawSensorData(function(hrmSensorData){
    //sensor data success callback to be invoked when sensor data has been read
    //do something with a data from the sensor
    //...
  });
});
```
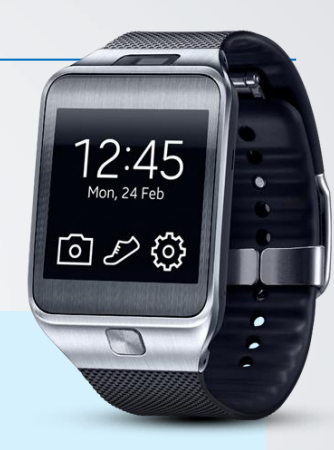

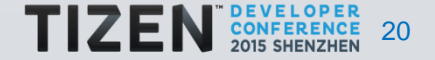

## **Sensor API: W3C**

## 6. Accelerometer

}

```
function handleMotionEvent(event)
{
  var x = event.accelerationIncludingGravity.x;
   // or event.acceleration to receive data excluding gravity
  var y = event.accelerationIncludingGravity.y;
  var z = event.accelerationIncludingGravity.z;
   // Do something awesome.
```
window.addEventListener("**devicemotion**", handleMotionEvent, true);

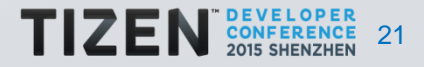

## **Sensor API: W3C**

## 7. Gyroscope

```
function handleDeviceOrientationEvent(event)
{
   var alpha = event.alpha;
   var beta = event.beta;
   var gamma = event.gamma;
   // Do something awesome. 
}
```
window.addEventListener("**deviceorientation**", handleDeviceOrientationEvent, true);

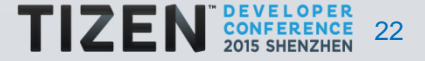

## **Sensor API: Pedometer Web vs Native**

## **enum PedometerStepStatus** { "NOT\_MOVING", "WALKING", "RUNNING"

};

#### • Web • Native

typedef enum {

ACTIVITY STATIONARY, /\*\*< Stationary \*/ ACTIVITY\_WALK, /\*\*< Walking \*/ ACTIVITY\_RUN, /\*\*< Running \*/  $ACTIVITY IN VEHICLE,$  /\*\*< In a moving vehicle \*/

} activity type e;

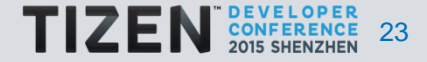

• Possible to get data all the time

typedef enum {

SENSOR\_OPTION\_DEFAULT,  $\frac{1}{2}$  /\*\*  $\zeta$  Does not receive data when the LCD is off \*/ SENSOR\_OPTION\_IN\_SCREEN\_OFF,  $/** <$  Receives data when the LCD is off  $*/$ SENSOR\_OPTION\_IN\_POWERSAVE\_MODE, /\*\*< Receives data in the PS mode \*/ SENSOR\_OPTION\_ALWAYS\_ON, /\*\*< Always receives data \*/

} sensor\_option\_e;

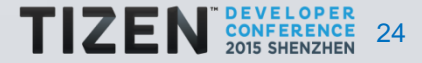

## **Sensor API: Native advantages (set interval)**

• Possible to get data all the time

typedef enum {

SENSOR\_OPTION\_DEFAULT,  $\frac{1}{2}$  /\*\*  $\zeta$  Does not receive data when the LCD is off \*/ SENSOR\_OPTION\_IN\_SCREEN\_OFF,  $/** <$  Receives data when the LCD is off  $*/$ SENSOR\_OPTION\_IN\_POWERSAVE\_MODE, /\*\*< Receives data in the PS mode \*/ SENSOR\_OPTION\_ALWAYS\_ON, /\*\*< Always receives data \*/

} sensor\_option\_e;

int sensor\_listener\_Set\_interval(sensor\_listener\_h listener, unsigned int interval\_ms); • Possible to get even more accurate data

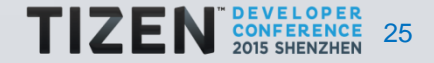

## **Sensor API: Privileges**

## Privilege: http://tizen.org/privilege/healthinfo Privilege: http://tizen.org/privilege/medicalinfo

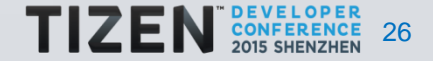

## **Web vs Native Sensor API: Summary**

- 1. JavaScript for Web Sensor API
- 2. tizen.sensorservice since Tizen 2.3
- 3. webapis.motion for older devices
- 4. c/c++ for Native Sensor API 5. Additional options (interval, when to collect data) 6. Higher frequency rate
- 7. Don't forget to add privs

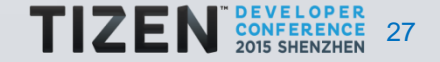

## **Web Service Application**

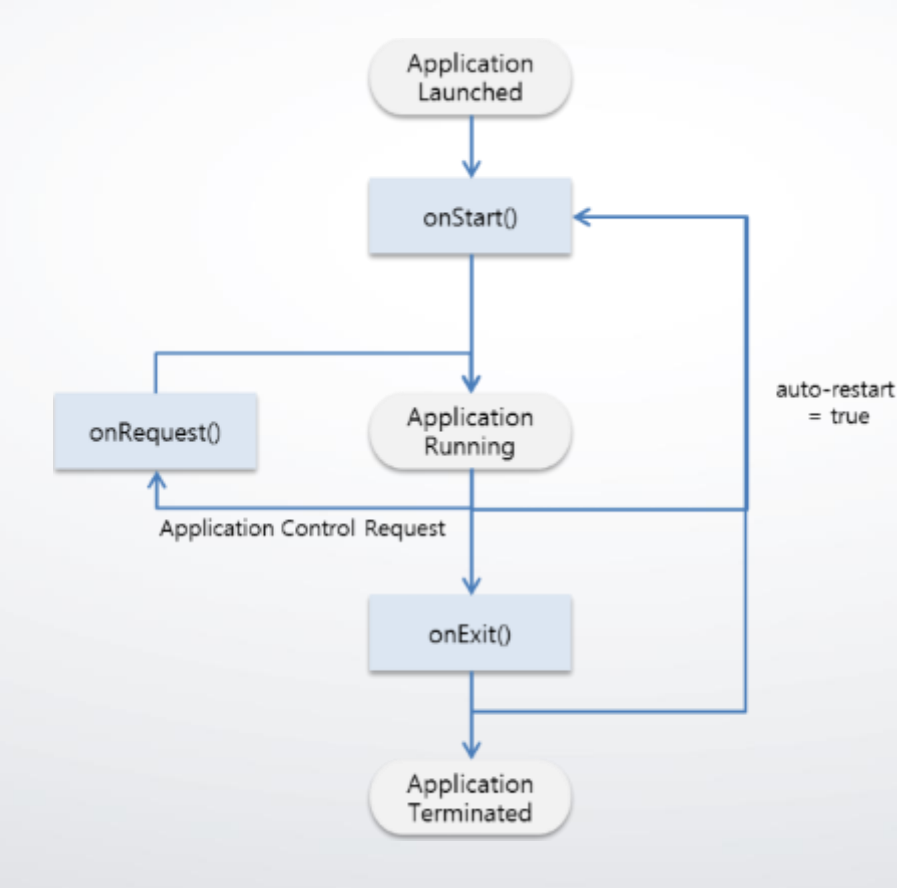

1. Runs in the background 2. node.js is used as runtime 3. Partner Level cert. is required 4. Gear 2 not supported

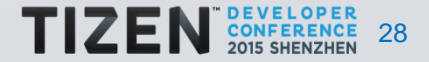

1. Data processing without blocking UI 2. Can be launched during a device boot 3. Can communicate with UI application

https://developer.tizen.org/development/tutorials/web-application/tizen-features/service-application

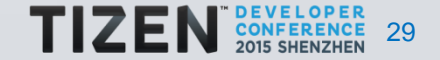

## **Web Service Application: features**

```
<widget>
```

```
 <tizen:service id="[App_ID]" auto-restart="true" on-boot="true">
        <tizen:content src="[Start_JS_File]"/>
        <tizen:name>[App_Name]</tizen:name> 
        <tizen:icon src="[App_Icon]"/>
        <tizen:description>[Description]</tizen:description>
    </tizen:service>
</widget>
```
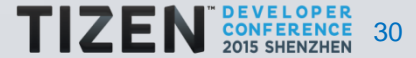

## **Web Service Application: features**

```
<widget>
```

```
 <tizen:service id="[App_ID]" auto-restart="true" on-boot="true">
        <tizen:content src="[Start_JS_File]"/>
        <tizen:name>[App_Name]</tizen:name> 
        <tizen:icon src="[App_Icon]"/>
        <tizen:description>[Description]</tizen:description>
     </tizen:service>
</widget>
```
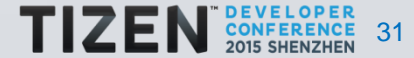

## **Web Service Application: example**

```
module.exports.onStart = function() {
     console.log("service start");
      ...
}
module.exports.onRequest = function() {
     console.log("service received appControl request");
     ...
}
module.exports.onExit = function() {
     console.log("service terminate");
     ...
}
```
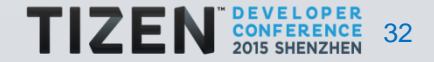

## **Web Service Application: Summary**

- 1. JavaScript service application
- 2. Can be launched automatically
- 3. For Partners only
- 4. Supported since Gear S

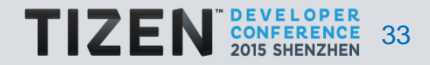

## **NPAPI & NPRuntime**

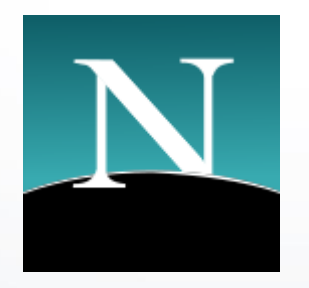

1. Plugins for web 2. Available on web since Netscape Navigator web browser 3. c/c++ available for JavaScript 4. Partner Level cert. required

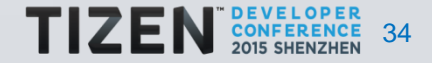

## **NPPlugin: how the plugins works**

• HTML5 code:

<object id="plugin" type="application/x-plugin-example"></objec t>

• JavaScript code:

var plugin = document.getElementById('plugin')

```
plugin.someMethod();
console.log(plugin.someProperty);
```
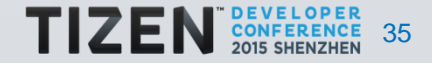

1. Data from a sensor can be obtained with higher freq. rate 2. c/c++ can be used for data processing 3. AI and gesture recognition alghorithms can be used 4. Custom codecs can be implemented for Web Apps

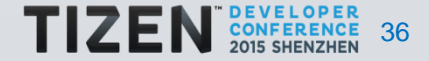

## **NPPlugin & NPRuntime: Summary**

1. Call c++ code from JavaScript 2. Tizen Native API avaialble 3. Partner level cert. required 4. Available in Gear 2, Gear S

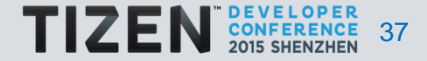

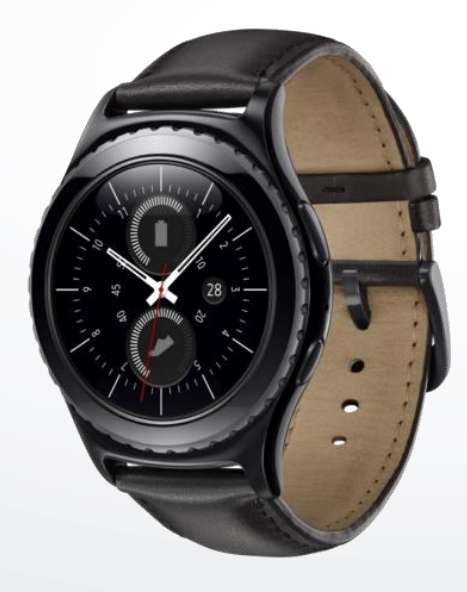

1. Tizen **Wearable Native API** available 2. Tizen Wearable Web API avaialable 3. Tizen 2.3.1

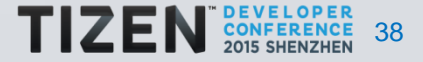

- 1. Health applications often collects data from sensors
- 2. Sometimes that apps need to work in the background
- 3. Sometimes an application need to work all the time
- 4. Wearables can collect and proccess data
- 5. You can use both HTML5/JavaScript and C/C++

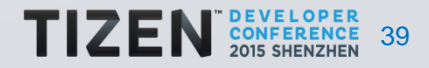

1. developer.tizen.org 2. developer.samsung.com

8 KamilGrondys **SKamilGrondys** k.grondys@samsung.com

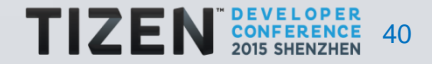